# *「ミルメール」メールアドレス登録ガイド*

### 1.メールアドレス登録前に、受信設定の確認

「ミルメール」に登録する前に、下記アドレスから受信できるよう携帯電話の設定をしてください。 迷惑メール防止機能をお使いの方は、メールアドレスが登録・受信できない場合があります。

# 指定受信するアドレス noreply@sv1.mirumail.mobi

#### ★注意事項★

- ◆ セキュリティの関係上、wi-fi はお切りください。
- ◆ 空メールが返ってこない、または登録完了メールが届かない場合は携帯電話の受信設定が必要です。裏面の 「キャリア別指定受信設定」を参考に、設定を完了してください。

# *枚方市立●●学校園*

2.メールアドレスを登録

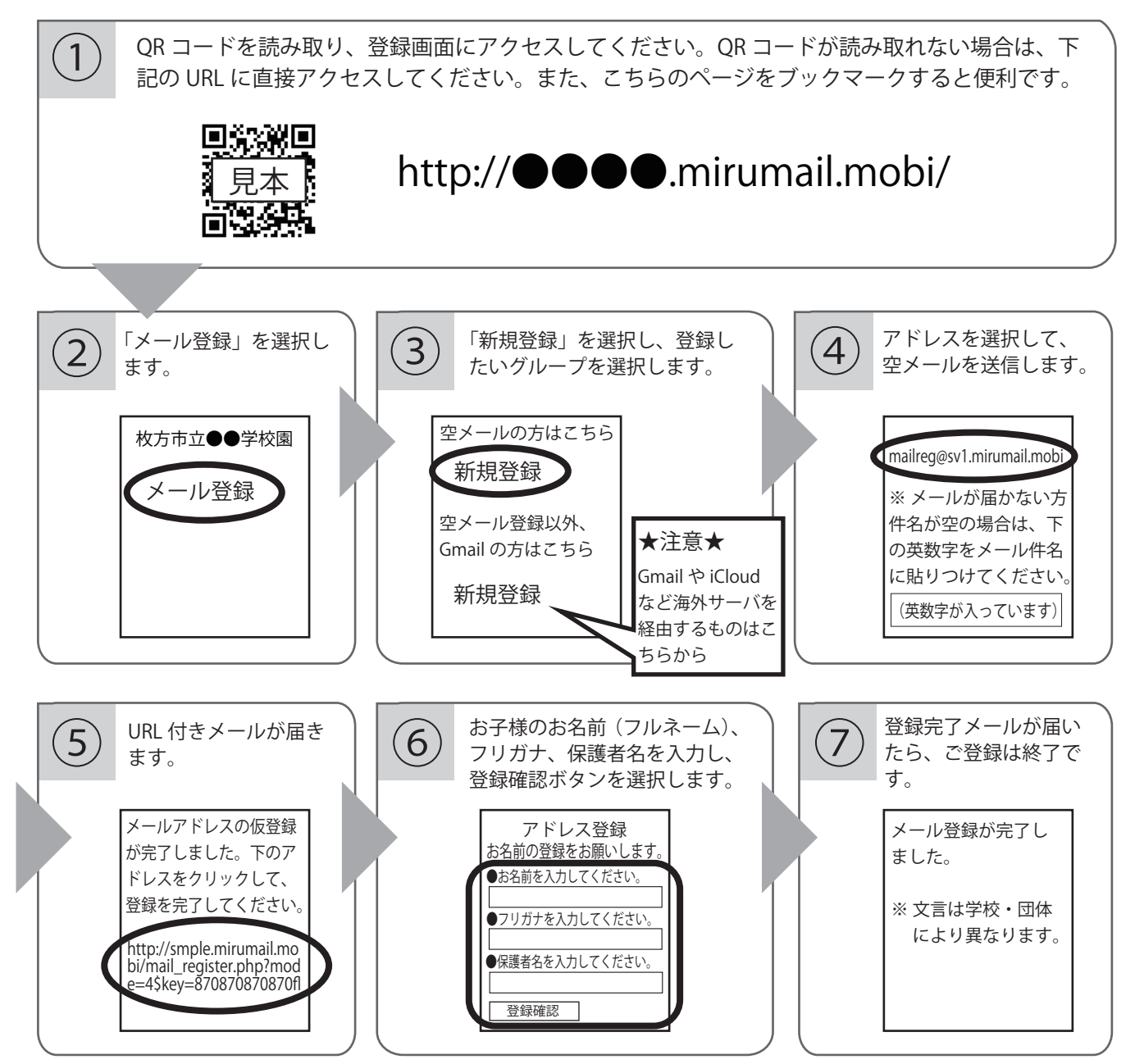

## noreply@sv1.mirumail.mobi キャリア別指定受信設定:

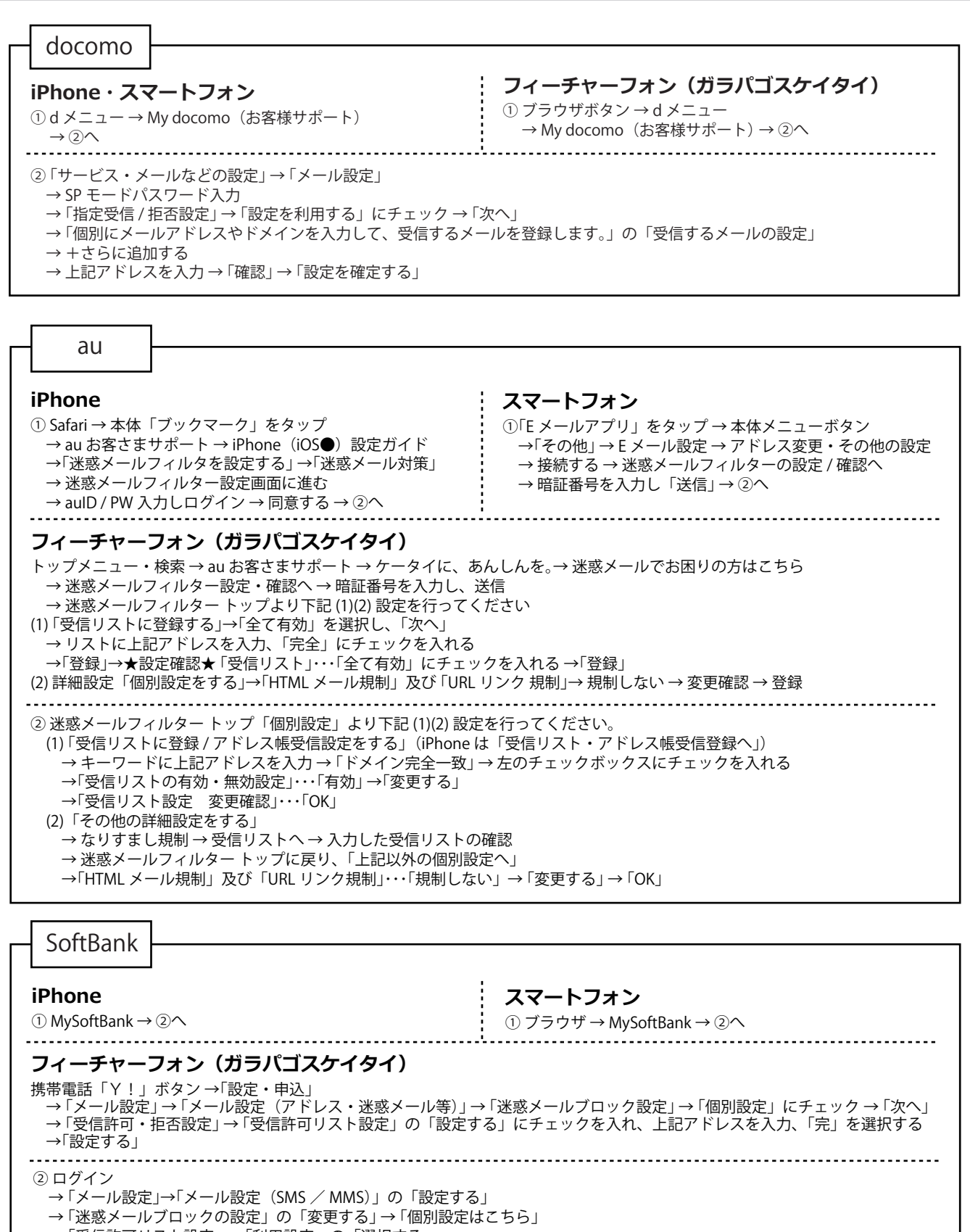

 → 「受信許可リスト設定」 → 「利用設定」の「選択する」 → 「受信許可リスト」に上記アドレスを入力 → 「設定する」

※ 機種によっては、上記の操作と異なる場合があります。ご不明な点は、取扱い説明書をご覧いただくか、各携帯電話のショップへご相談ください。

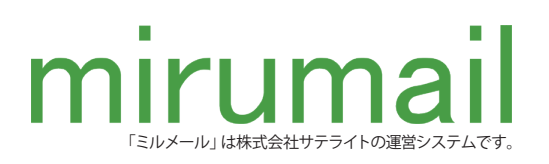